## **Reproductor de archivos TPM2 en tiras y paneles LED con LEDs digitales**

#### **FUNCIONES**

Hay reproductores de CD, reproductores de DVD, reproductores de MP3, reproductores de video y muchos más. Ahora hay el LEDPlayer de Diamex. El reproductor de LED reproduce secuencias de efectos LED de una tarjeta SD y las muestra en las rayas de LED conectadas, paneles o diodos emisores de luz WS2812 o compatibles. A través de la conexión USB, el reproductor de LED también puede reproducir efectos directamente desde el PC. Para ello, se puede utilizar cualquier programa que pueda emitir datos en formato TPM2 a través de la interfaz serie (por ejemplo, JINX! O Glediator).

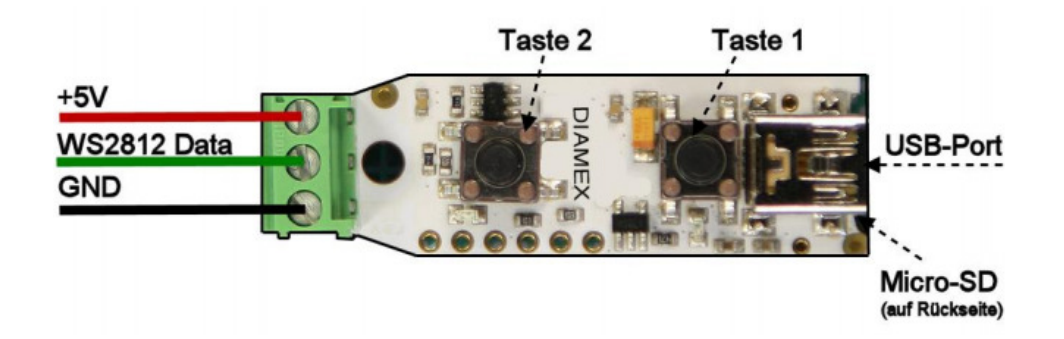

#### **Especificaciones técnicas:**

- Conexión para LEDs y Tiras con LEDs compatibles WS2812
- Número máximo: 512 diodos emisores de luz
- Micro FUNCIONES
- Tarjeta SD de hasta 32 gigabytes (SDHC)
- Puerto USB 2.0, puerto COM virtual
- Archivos y datos en serie en formato TPM2
- 2 botones para manejar el reproductor
- Control mediante un microcontrolador ARM-Cortex-M de 32 bits de alto rendimiento
- Tamaño del tablero: 40 x 14mm

#### **Fuente de alimentación**

Los LED requieren sólo una corriente relativamente pequeña. Sin embargo, esto puede agregar hasta valores impresionantes para rayas largas o paneles grandes. Con 100% de blanco este LED necesita 60mA a 5Volt. Esto no es mucho al principio, pero con 10 LEDs, esto ya es de 600mA, lo que significa que un puerto USB 2.0 normal ya está sobrecargado, ya que normalmente puede entregar un máximo de 500mA (según la especificación USB). Por esta razón, siempre recomendamos el uso de una fuente de alimentación diseñada de acuerdo a los LEDs requeridos.

## **Reproductor de archivos TPM2 en tiras y paneles LED con LEDs digitales**

Variante 1: Suministre el reproductor LED a través del puerto USB

Esta variante siempre es necesaria si reproduce directamente los datos de JINX o GLEDIATOR vía USB, accede a la tarjeta SD en el modo PC o cambia la configuración.

El reproductor LED es alimentado por el puerto USB. Esto puede ser un PC conectado o una fuente de alimentación de 5 voltios.

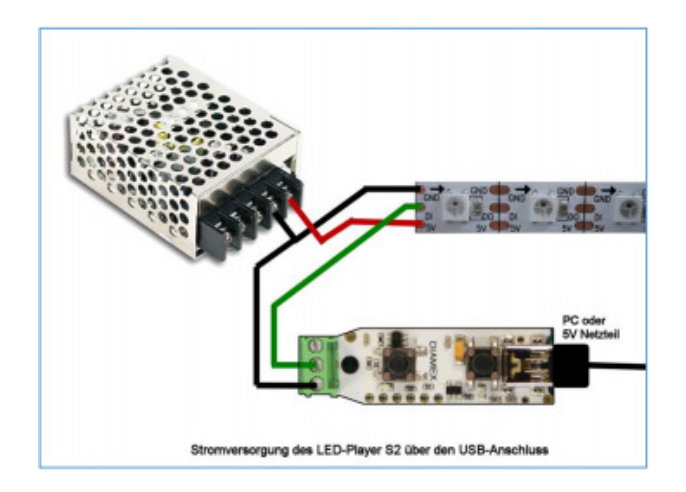

Variante 2: Suministre el reproductor de LED con fuente de alimentación

En esta variante, el reproductor de LED no debe estar conectado con el puerto USB de la PC. Se utiliza aquí sólo para reproducir archivos de la tarjeta SD (independiente). Conecte la línea +5V de la fuente de alimentación al terminal + 5V del reproductor de LED y suministre energía.

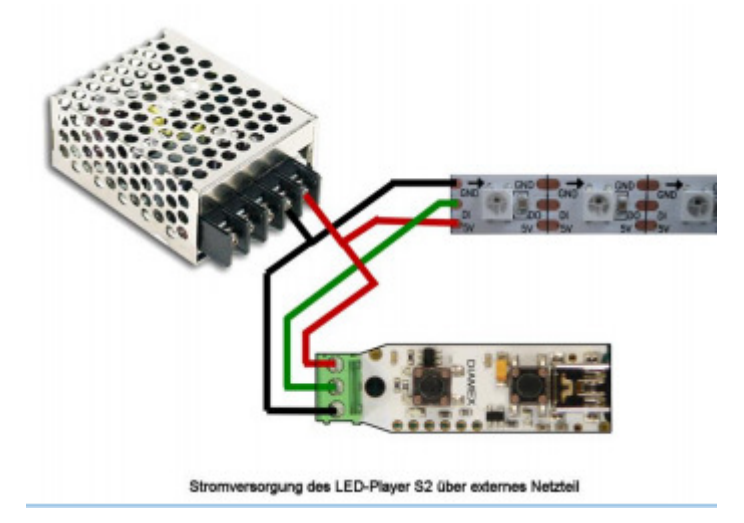

### **INSTRUCCIONES IMPORTANTES**

No conecte las dos fuentes de alimentación al LED Player-S2 al mismo tiempo, ya sea por medio de una fuente de alimentación a través de USB o de una fuente de alimentación a través del bloque de terminales. Nunca conecte un voltaje más alto que 5 voltios al LED-Player S2. Asegúrese de que la polaridad de la fuente de alimentación es correcta. Una inversión de polaridad conduce a la destrucción inmediata del reproductor de LED y los LEDs conectados.

### **Reproductor de archivos TPM2 en tiras y paneles LED con LEDs digitales**

#### **Conector LED**

Los conectores WS2812B, PL9823, APA-106, SK6812 y compatibles tienen una entrada de datos (DI) y una salida de datos (DO) además de los pines de alimentación (masa y + 5V). Si se requieren varios LEDs, la salida de datos (DO) del primer LED debe conectarse simplemente a la entrada de datos (DI) del siguiente LED (principio de la cadena de margaritas).

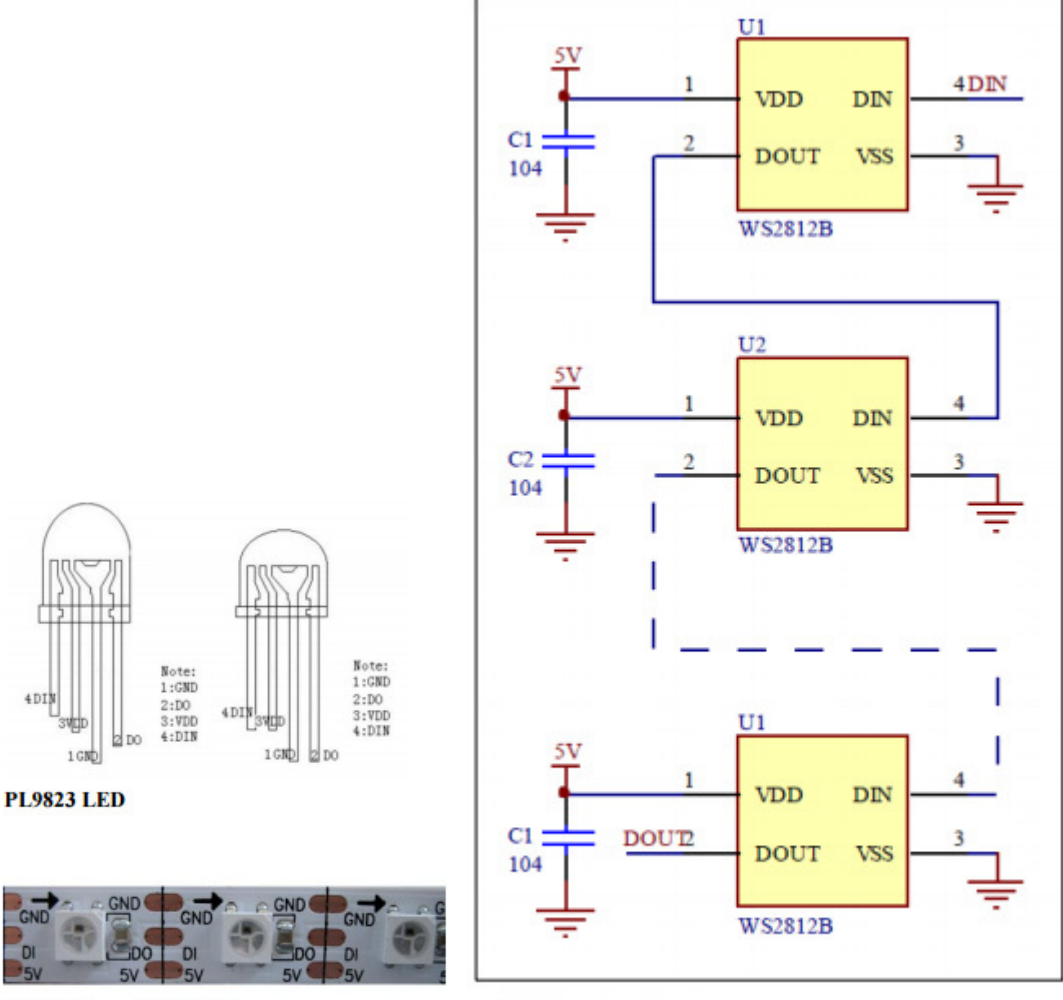

**LED-Stripe mit WS2812** 

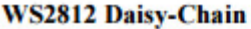

#### **Número de diodos emisores de luz**

El DIAMEX LED-Player S2 puede controlar hasta 512 LEDs. El archivo de configuración de la tarjeta SD puede limitar el número máximo si sólo se conectan unos pocos LED. Esto significa que sólo se deben generar y transmitir pequeñas cantidades de datos.

#### **Arreglo de colores**

La disposición de los colores puede variar de fabricante a fabricante. En el caso de los LED clásicos WS2812, la disposición verde-rojo-azul (GRB), éste es también el ajuste por defecto del LED-player S2. Si detecta que los colores no son correctos (por ejemplo, en modo de prueba), debe cambiarse la configuración del archivo de configuración.

### **Reproductor de archivos TPM2 en tiras y paneles LED con LEDs digitales**

#### **RGBW diodos emisores de luz (experimental)**

El soporte para diodos emisores de luz RGBW (SK6812) se puede activar a través del archivo de configuración. Estos LEDs han integrado un cuarto sistema blanco además de los tres colores estándar rojo, verde y azul.

Esto garantiza un blanco limpio que no se produce a partir de los tres colores básicos. Dado que el formato TPM2 no soporta (aún) estos LEDs, el reproductor de LED S2 calcula el componente blanco de los colores básicos rojo, verde y azul y controla los cuatro LED individuales en consecuencia. El algoritmo para esto es experimental y se puede cambiar en una actualización posterior.

#### **Puerto USB**

El reproductor DIAMEX LED puede reproducir directamente los datos TPM2 desde el PC. Para ello, se configura un puerto COM virtual a través de USB. Para que su PC reconozca el reproductor LED, se requiere el archivo del controlador INF, que se incluye en el paquete de software para el reproductor LED. Utilizando el Administrador de dispositivos de Windows, seleccione "Actualizar software del controlador" y, a continuación, seleccione el archivo "led-player.inf" del paquete de software. En Windows 8, es posible que necesite deshabilitar "Firmar el controlador de Windows 8". Puede averiguar cómo hacerlo en Internet buscando "Driver Signature Windows 8" en Google.

#### **¡ATENCIÓN!**

En Windows 10, no se requiere instalación del controlador; El LED-Player S2 se registra automáticamente como un "dispositivo USB en serie" después de haber sido conectado por primera vez al PC. Programas como JINX o GLEDIATOR pueden enviar datos TPM2 directamente al puerto USB COM virtual. El ajuste de velocidad en baudios se ignora, USB utiliza automáticamente la velocidad máxima posible.

#### **LED ROJO y VERDE**

El LED rojo sólo se utiliza para visualizar la salida de datos a los diodos emisores de luz. Si no está seguro de si los LEDs conectados están funcionando, puede utilizar el parpadeo del LED rojo para ver que los datos se están transmitiendo a los diodos emisores de luz.

El LED verde se utiliza para el estado y la visualización de error:

Parpadeo lento (2 segundos encendido, 2 segundos de apagado) No hay tarjeta SD insertada, el reproductor de LED está esperando los datos del puerto USB.

Parpadeo rápido (0,5 segundos encendido, 0,5 segundos apagado) Al presionar el botón para reproducir el siguiente archivo se esperará.

2 x parpadeo, pausa Tarjeta SD no se puede leer

3 x parpadeo, pausa No hay "file\_xx" en \_CONFIG\_ y no hay archivos .TP2 en la tarjeta SD.

4 x parpadeo, pausa El archivo actual no tiene un formato TPM2 válido o no se puede leer.

El LED se enciende constantemente El archivo se reproduce desde la tarjeta SD.

#### **Botones 1 y 2**

El botón 1 se utiliza para iniciar la reproducción del siguiente o del primer archivo. Si se especifica autostart = 0 en el archivo de configuración, se debe presionar la tecla 1 para reproducir el primer archivo. Si se presiona la tecla 1 mientras se está reproduciendo un archivo, se transfiere inmediatamente el siguiente archivo, si éste es el último, se inicia de nuevo el primer archivo. Si el indicador "STOP" está ajustado en la configuración del archivo, la tecla 1 siempre debe ser presionada para iniciar la reproducción del siguiente archivo.

## **Reproductor de archivos TPM2 en tiras y paneles LED con LEDs digitales**

Al presionar 2 se reproduce el archivo actual. Si se presiona la tecla 2 mientras se está reproduciendo un archivo, saltará inmediatamente al principio del archivo y lo reiniciará.

#### **Prueba de funcionamiento del LED**

El LED-Player S2 tiene una prueba de funcionamiento para los LEDs conectados, que también se pueden activar sin un PC conectado y sin una tarjeta SD conectada. El ensayo se puede activar bajo las siguientes condiciones:

- No hay tarjeta SD insertada (el LED verde lento parpadea).
- No se puede leer la tarjeta SD (2 x parpadeo del LED verde).

• Se ha insertado una tarjeta SD y no hay ningún archivo de configuración y ningún archivo \* .TP2 válido (3 LED verde parpadeando).

• Se ha insertado una tarjeta SD, no hay entradas "file\_xx" en el archivo de configuración y no se ha encontrado un archivo \* .TP2 válido (3 veces parpadeando el LED verde). En este caso, los parámetros de funcionamiento del reproductor de LED S2 se leen desde el archivo de configuración y se aplican a la prueba de función.

Pulse la tecla 1 para iniciar la prueba de función. Presionando 1 cambia repetidamente entre diferentes colores. Si los colores no corresponden a los listados en la lista siguiente, los parámetros de funcionamiento deben ser adaptados en el archivo de configuración.

Presione 1x Todos los LED se encienden para arriba en efecto del arco iris.

Pulse 2x Todos los LEDs se encienden en rojo

Presione 3x Todos los LEDs se iluminan en amarillo

Presione 4x Todos los LEDs se encienden en verde

Presione 5x Todos los LEDs se encienden en turquesa Presione 6x Todos los LED se iluminan en azul

Presione 7x Todos los LED se encienden en cian

Pulse 8x Todos los LEDs se encienden en blanco

El botón 2 desactiva la prueba de función. Pulsando nuevamente el botón 1 se reinicia la prueba de función con el último color seleccionado si la alimentación no se ha interrumpido antes.

#### **¿Qué es TPM2?**

TPM es la abreviatura de "Protocolo de Transporte para Matrices", un popular protocolo de datos para el control de paneles LED. Muchos programas libremente disponibles ahora soportan este protocolo, tal como p. JINX o GLEDIADOR. Sin embargo, no tiene que ser un panel de LED; Este protocolo también es ideal para tiras de LEDs unidimensionales. La transferencia de datos desde el PC al reproductor de LED se realiza a la velocidad máxima a través de la interfaz USB, de modo que se puede lograr una velocidad de 25 fotogramas por segundo para garantizar una salida sin parpadeo. Los archivos TPM2 también se reproducen directamente desde la tarjeta Micro SD con el reproductor DIAMEX LED, además se requiere el archivo de configuración.

### **Reproductor de archivos TPM2 en tiras y paneles LED con LEDs digitales**

#### **Estructura de un archivo TPM2**

Una trama consta de un encabezado (4 bytes), los datos del LED (3 bytes por LED) y un pie de página (1 byte). Varios cuadros simplemente se almacenan y se reproducen uno tras otro. La velocidad por defecto es de 25 fotogramas por segundo, pero en el DIAMEX LED esta velocidad se puede cambiar a través del archivo de configuración y adaptarse a sus propias necesidades.

Frame-Header C9 DA HH LL HH LL = número de los siguientes bytes de datos LED-Datos RR GG BB 3 bytes por LED (también puede ser GG RR BB para WS2812) Marco-Pie de página 36

#### **Reproducir archivos TPM2 desde la tarjeta SD**

Los archivos TPM2 son creados, entre otras cosas, por los programas JINX !, GLEDIATOR o la herramienta LED-EDDY y se pueden copiar desde un PC con un lector de tarjetas adecuado a una tarjeta micro SD. Opcionalmente, se puede crear un archivo de configuración que define el orden de los archivos a reproducir y sus parámetros de reproducción. Sin embargo, esto no es absolutamente necesario para el LED-Player S2.

Las siguientes notas son importantes para aplicar a los archivos de la tarjeta SD:

- Todos los archivos sólo en formatos 8.3. Ejemplo: ABCDEFGH.TP2
- No utilice nombres de archivo largos como en Windows o Linux.
- Todos los archivos deben estar en el directorio principal de la tarjeta SD.
- Un máximo de 100 archivos TPM2 son posibles en una tarjeta SD.
- El archivo de configuración debe ser \_CONFIG\_, pero no es necesario para la operación con parámetros estándar.
- La tarjeta SD debe formatearse en formato FAT32.
- Se pueden utilizar tarjetas SD y SDHC; Las tarjetas SDXC no son compatibles actualmente.

En principio siempre se controlan tantos LEDs que también se almacenan en el archivo TPM2 o el número máximo de LEDs definidos en el archivo de configuración. Si, por ejemplo, 30 LED están presentes, pero sólo 16 se almacenan en el archivo, los últimos 14 LED permanecen oscuros. Si 50 LEDs están almacenados en el archivo, los datos de los 20 LED excedentes son simplemente descartados. Por lo tanto, al almacenar los archivos TPM2, asegúrese siempre de que el número de LEDs coincide con su configuración.

Si no hay ningún archivo de configuración en la tarjeta SD, o si hay un archivo de configuración y no hay entradas "file\_xx", se busca en el directorio principal de la tarjeta SD archivos con la extensión .TP2. Si se encuentran archivos con esta extensión, estos archivos se reproducirán en orden ordenado. Si falta un archivo de configuración sin entradas "file\_xx", los parámetros de operación de este archivo se utilizan para reproducir los archivos.

El orden de reproducción se puede especificar mediante un nombre inteligente de los archivos .TP2. Los nombres con números adjuntos sólo se pueden ordenar correctamente si los números tienen un número idéntico de dígitos.

## **Reproductor de archivos TPM2 en tiras y paneles LED con LEDs digitales**

Correcto File\_10.TP2 File\_1.TP2 File\_2.TP2 File\_9.TP2 incorrecto File\_01.TP2 File\_02.TP2 File\_09.TP2 File\_10.TP2

Todos los archivos se reproducen una sola vez, después del final del último archivo se inicia el primer archivo de nuevo. Los archivos se reproducen sin parar uno tras otro. Los ajustes para la corrección de brillo (BRIGHT) y la velocidad de reproducción (SPEED) se leen desde el archivo de configuración, si está disponible.

#### **Estructura del archivo de configuración**

El archivo debe siempre ser llamado \_CONFIG\_ y localizado en el directorio principal (raíz) de la tarjeta SD. El archivo de configuración se lee y analiza primero cuando se inserta la tarjeta SD. En este archivo se pueden definir los archivos a reproducir y se pueden realizar algunos ajustes para el funcionamiento del LED-Player S2.

Notas sobre las líneas en el archivo de configuración:

- Todas las líneas deben conectarse con CR + LF (13,10) o sólo con LF (10).
- No hay distinción entre mayúsculas y minúsculas.
- Los espacios se ignoran.

• Los nombres de parámetros no válidos o incorrectamente escritos son ignorados; No se emite ningún mensaje de error. Si el parámetro deseado no funciona como deseado, compruebe la ortografía correcta.

• Los comentarios en el archivo de configuración comienzan con el carácter #

• No debe haber comentarios al final de las definiciones de parámetros válidas, que hacen que la entrada no sea válida.

Los parámetros de funcionamiento del archivo de configuración permanecen almacenados en el reproductor de LEDs S2 incluso después de retirar la tarjeta SD, siempre y cuando la fuente de alimentación esté presente. Los valores predeterminados se restauran después de reiniciar sin un archivo de configuración. Tan pronto como se inserta una tarjeta SD con un archivo de configuración modificado, se adoptan automáticamente los parámetros de funcionamiento y se sobrescriben los valores antiguos.

Líneas válidas en el archivo \_CONFIG\_

Se ignora el caso.

Los nombres de parámetros escritos incorrectamente o los valores no válidos se ignoran y se utiliza el valor predeterminado.

#### AUTOSTART = x

X = 0: Después de insertar la tarjeta SD, una pulsación de tecla está esperando a que se inicie la reproducción del primer archivo.

X = 1: El primer archivo se inicia automáticamente después de insertar la tarjeta SD.

### **Reproductor de archivos TPM2 en tiras y paneles LED con LEDs digitales**

Predeterminado: 1

LEDCOUNT = xxx Número máximo de LEDs conectados. Xxx = 8..512 Predeterminado: 512

LEDBITS =  $xx$ Número de bits por LED. Xx = 24 (RGB) o 32 (RGBW) Estándar: 24 (RGB)

REMAPCOLORS = xxx Arreglo de colores. Valores posibles: RGB, RBG, GRB, GBR, BRG, BGR Valor predeterminado: GRB (para WS2812)

BRIGHT = xxx Factor de brillo en% para archivos sin entrada en el archivo de configuración.  $Xxx = 0.200$ Predeterminado: 100

 $SPEED = xx$ Velocidad de reproducción en fotogramas / seg. Para archivos sin una entrada en el archivo de configuración. Xx = 1 ... 50 Predeterminado: 25

 $STOPONFROR = x$ X = 0: Los archivos TPM2 o los errores de lectura no válidos ignoran el archivo y pasan al siguiente archivo. X = 1: En el caso de archivos TPM2 no válidos o de errores de lectura, se interrumpe la reproducción y el error se indica mediante 4 parpadeos del LED verde. Valor predeterminado: 0

INITTIME = xxx Longitud del init, en la que todos los LEDs se encienden hasta la prueba (en 100ms). 0 = desactivado Predeterminado 5 (= 500ms)

 $INTCOLORON = rrr$ , ggg, bbb Color del LED durante el tiempo del init. Valores válidos 0..255.0..255.0..255 Predeterminado: 30.30.30

INITCOLOROFF = rrr, ggg, bbb Color del LED después del tiempo del init, valores válidos 0..255.0..255.0..255 Predeterminado: 0.0.0

Si se selecciona la secuencia de los archivos, así como los parámetros específicos del archivo, éstos se deben introducir en el archivo de configuración.

(Las pistas se insertan solamente para una mejor legibilidad, ellas son ignoradas por el jugador del LED.)

 $[A B C D E F]$ File\_xx = ABCDEFGH.TP2, 25, 1, 0, 100

## **Reproductor de archivos TPM2 en tiras y paneles LED con LEDs digitales**

Si los parámetros C, D, E, F no son necesarios, pueden omitirse. File\_xx = ABCDEFGH.TP2

[A] Index para una entrada de archivo. Xx es un dígito de dos dígitos (00.99). El orden de los archivos que se reproducen no depende de este número, sino sólo del orden de las entradas de archivo en el archivo de configuración.

[B] Nombre del archivo. Preste atención al formato 8.3. Los nombres de archivo largos no se pueden procesar.

[C] La velocidad de salida en fotogramas / segundo. Los valores válidos son 1.50. Predeterminado: 25 [D] ¿Con qué frecuencia debe reproducirse el archivo (bucles)? Los valores válidos son 1..255, 0 significa repetición infinita. Cancelar sólo pulsando el botón A. Valor predeterminado: 1

[E] ID para detener al final del archivo. Los valores válidos son 0 para ninguna parada, 1 para la parada. Valor predeterminado: 0

[F] Brillo de reproducción en%. Los valores válidos son 0..200. Predeterminado: 100

Si los parámetros C, D, E, F no son necesarios, pueden omitirse, en cuyo caso se aplicarán los valores estándar descritos anteriormente.

File\_01 = DATEI.TP2